## Simple and Complex Dongle Replacements/Swaps Guide

The purpose of this document is to describe the process for Requests for Simple and Complex Dongle replacements/swaps.

These can be initiated via the Customer Care Portal at: <a href="http://ccp.avaya.com">http://ccp.avaya.com</a>

Select "Order Fulfillment"

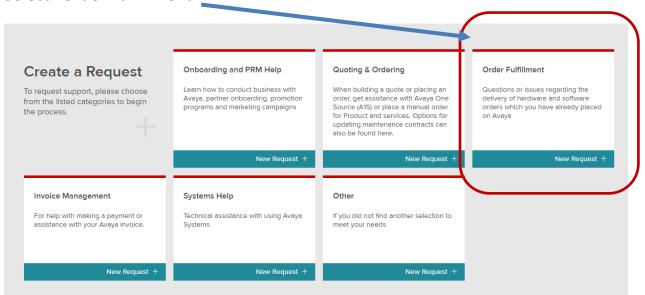

# Requests for Simple and Complex Dongle Replacement/Swap Orders

#### 1. Simple Replacement/Swap Process:

- a. The request is made via the Customer Care Portal by selecting IP Office Dongle Replacement menu per screenshot below.
- b. The simple swap captures all required information at the point of request:
  - i. Source Feature Key
  - ii. Destination Feature Key
  - iii. PO#
- c. The Customer Care/ITSS ticket is created upon Submit and is routed to the Avaya Customer Care team for processing.
- d. Avaya Customer Care executes the replacement function in ADI and emails the replacement license key to the Distributor

- e. Avaya Customer Care Instructs Distributor to return the Faulty Dongle to AVAYA in <30 days or the License File/Feature key order will invoice.
- f. When the dongle is returned to Avaya Avaya Customer Care cancels the replacement order on ADI, if not then ADI will auto create the order and invoice.
- g. To avoid being billed for licenses related to swaps due to non-return, the old SD Card with matching serial number must be removed from the back of the IP Office control unit and physically returned to Avaya within 30 days at one of the following addresses:

Avaya Inc.

License Key Return

14400 Hertz Quail Springs Pkwy

Oklahoma City, OK 73134

Avaya International Sales Ltd.

Attention of: A. O' Kane

20-29 Mervue Business Park

Bay 25

Galway, Ireland

### Order Fulfillment **Customer Care Portal** -X Select Order Fulfillment Note IP Office Dongle Replacement Menus for INT (International) and US/Canada. Please select based on your region and fill out form and submit! **Check Order Status** our IP office Feature Key has become corrupted. You need to move all entitlements to a single lank replacement feature key. Any previously existing entitlements on the Destination Feature License Key Missing Key will be forfeited using this process. The Source Feature Key must be returned to Avaya. Anticipated processing time is 1 business day. **Product Order Change** Please read and confirm before submission Claims The IP Office ADI swap and ADI to PLDS upgrade processes are provided as a courtesy to customers, allowing them to move IP Office ADI entitlements within the customer hNortel Keycodes environment consistent with the applicable end user license agreement. By submitting this form, Partner represents and affirms that this request is a valid request and the IP Office entitlements will only be provided to the customer originally licensed to use the software IP Office Dongle Replacement (INT) Please confirm that you have read and understood the above text \* IP Office Dongle Replacement (US & IP Office ADI Complex Swap Region \* End user company name (License Owner) • Reseller ID \*

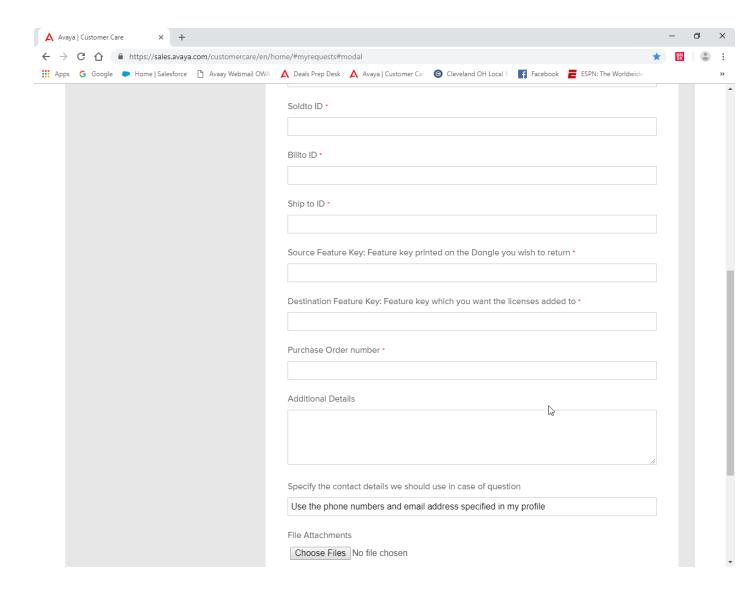

#### 2. Complex Replacement/Swap Process:

- a. The request is made via the Customer Care Portal by selecting IP Office ADI Complex Swap menu per screenshot below.
- b. IMPORTANT The Complex swap will use a separate form which will be provided via a link and needs to be attached to the request - See screenshot below!
- The Customer Care/ITSS ticket is created upon Submit and is routed to the Avaya Product Operations team for processing.
- d. Avaya will review the request, and once approved, will process the license swap within 48 hours and email to the requestor.
- e. Avaya Customer Care Instructs Distributor to return the Faulty Dongle to AVAYA in <30 days or the License File/Feature key order will invoice.
- f. When the dongle is returned to Avaya Avaya Customer Care cancels the replacement order on ADI, if not then ADI will auto create the order and invoice.

g. To avoid being billed for licenses related to swaps due to non-return, the old SD Card with matching serial number must be removed from the back of the IP Office control unit and physically returned to Avaya within 30 days at one of the following addresses:

Avaya Inc.

License Key Return

14400 Hertz Quail Springs Pkwy

Oklahoma City, OK 73134

Avaya International Sales Ltd.

Attention of: A. O' Kane

20-29 Mervue Business Park

Bay 25

Galway, Ireland

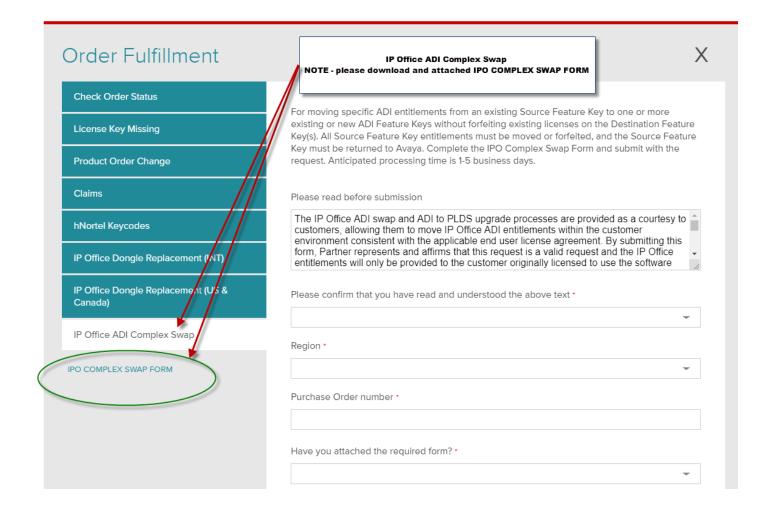

# **Support**

- Orders/Licenses: <a href="mailto:smbscc@avaya.com">smbscc@avaya.com</a>
  - Example Order placed, however licenses email not received.
- Customer Care Portal <a href="http://ccp.avaya.com">http://ccp.avaya.com</a>
  - Example Support for A1S Quote or Order issue.
- Product Support Operations Management (PSOM): productops@avaya.com
  - Example Question on product offer/upgrade paths.